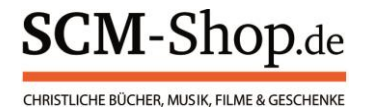

# ANLEITUNG zum Affiliate-Programm von SCM-Shop.de

# **Schritt 1:** Vereinbarung

Lesen Sie die Affiliate-Vereinbarung genau durch. Senden Sie uns die ausgedruckte Vereinbarung unterschrieben zurück.

Entweder per Post an: Adresse: SCM Verlagsgruppe GmbH Ralf Bramkamp Max-Eyth-Str. 41 71088 Holzgerlingen

Oder digital an: bramkamp@scm-shop.de

# **Schritt 2:** Affiliate-Link

Nach Eingang der unterschriebenen Vereinbarung erstellen wir einen Affiliate-Link mit Ihrer Partnerkennung. Die Partnerkennung ist der Zusatz, den Sie an jeden Link anfügen müssen: [www.scm-shop.de](http://www.scm-shop.de/?pa=XXX)**?pa=XXX** (XXX steht hierbei für Ihre persönliche Affiliate-Nummer).

Mithilfe dieser Partnerkennung können Sie auf die Startseite, aber auch auf sämtliche andere Seiten innerhalb unseres Onlineshops verlinken. Kopieren Sie einfach den gewünschten Link auf SCM-Shop.de und ergänzen Sie Ihre Partnerkennung am Ende des Links.

#### **Verlinken auf einzelne Produkte:**

Wenn Sie auf ein bestimmtes Produkt verlinken möchten, verwenden Sie einfach den Link aus unserem Onlineshop und hängen Ihre Partnerkennung an das Ende des Links. Beispiel: Sie möchten auf das "Feiert Jesus! 5 – Ringbuch" verlinken.

• Rufen Sie zuerst die Seite im SCM-Shop auf, auf die Sie verlinken möchten und kopieren Sie diesen Link.

*Beispiel: <https://www.scm-shop.de/feiert-jesus-5-ringbuch.html>*

• Erweitern Sie den Link um Ihre Affiliate-Partnerkennung. *Beispiel: [https://www.scm-shop.de/feiert-jesus-5-ringbuch.html](https://www.scm-shop.de/feiert-jesus-5-ringbuch.html?pa=XXX)?pa=XXX*

#### ⚠ **Verlinken auf ein Suchergebnis:**

Da die Weblinks der Suchergebnisseiten bereits einen Parameter enthalten, muss das "?" im angefügten Teil durch ein "&" ersetzt werden.

Beispiel: Sie möchten auf die Suchergebnisseite zum Suchbegriff "Bibel" verlinken, da Sie auf alle unsere Produkte zum Thema hinweisen möchten.

- Geben Sie dazu den Suchbegriff (im Beispiel "Bibel") in die Suche des SCM-Shops ein und kopieren Sie den Link der Suchergebnisseite. *Beispiel: [https://www.scm-shop.de/suchergebnis?q=Bibel&cat=](https://www.scm-shop.de/suchergebnis?q=Bibel&cat)*
- Fügen Sie Ihre Affilliate-Partnerkennung anstelle des Fragezeichens mit einem "&" hinzu. *Beispiel: [https://www.scm-shop.de/suchergebnis?q=Bibel&cat=](https://www.scm-shop.de/suchergebnis?q=Bibel&cat=&pa=XXX)&pa=XXX*

## **Schritt 3:** Provision

Quartalsweise ermitteln wir, wie viele Bestellungen auf SCM-Shop.de über die Verlinkung von Ihrer Website getätigt wurden. Die Provision überweisen wir dann auf Ihr Konto.

## **Sonstige Informationen**

#### **Muss der Kunde den Kauf direkt nach dem Klicken auf den Affiliate-Link tätigen?**

Nein. Über ein Cookie kann bis zu 30 Tage nach dem Klick auf den Affiliate-Link zurückverfolgt werden, dass es sich um einen Kauf handelt, der über Ihre Website vermittelt wurde. Dadurch ist sichergestellt, dass Sie Ihre Provision erhalten, auch wenn der von Ihnen vermittelte Shop-Besucher erst später auf SCM-Shop.de bestellt. Dies gilt für alle Zugriffe über die identische IP-Adresse.

#### **Sieht der übermittelte Kunde, dass er mich mit seinem Kauf unterstützt?**

Ja. Im Bestellprozess wird dem Kunden, der von Ihrer Website an uns weitergeleitet wurde, ein Hinweistext angezeigt: "Mit diesem Kauf unterstützen Sie...". Wenn Sie nicht wollen, dass dieser Hinweis angezeigt werden soll, können wir ihn auf Wunsch entfernen.

#### **Habe ich Einsicht in die entstandenen Käufe und wie sich meine Provision zusammensetzt?**

Ja. Sie erhalten quartalsweise eine Provisionsabrechnung mit einer detaillierten Aufschlüsselung über resultierte Bestellungen, bestellte Produkte und die daraus entstandene Provision.

## **Fragen?**

Bei Fragen wenden Sie sich gerne an Ralf Bramkamp! E-Mail: [bramkamp@scm-shop.de](mailto:bramkamp@scm-shop.de) Tel. 07031 7414-505